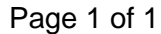

## **Sabre Y Encoder Pulse Adjustment**

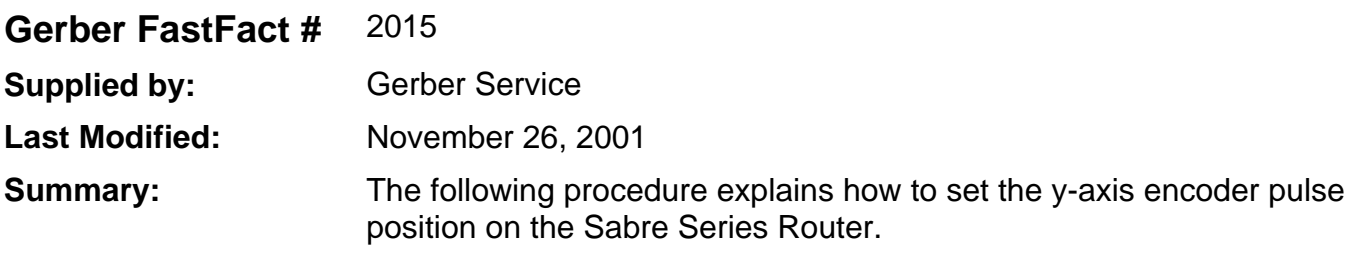

## **SABRE Router Y axis Encoder**

## **Establishing the Y axis encoder pulse position**

- 1. Put a piece of paper tape in the trough between the right Y-axis way and the tabletop. The tape should be from the front edge of the trough and extend toward the back approximately 6".
- 2. Turn on the router and move the carriage to the center of the beam and the beam to approximately 3" from the front end of the Y axis way.
- 3. Push the A key on the keypad to orient the router. The beam will move forward and stop while the carriage moves to the left. Once the beam stops moving forward hold a pen vertically and firmly against the beam's linear bearing block and mark a line on the tape.
- 4. When the carriage completes its travel to the left, the beam moves slightly to the rear of the router and stops. After the beam stops, hold a pen vertically and firmly against the beam's linear bearing block and mark a line on the tape again.
- 5. Measure the distance between the two marks on the tape. The distance should be between .16 .20 inches. If the gap is within these specs, the encoder pulse is properly set. If this gap is not within specs, go to section two below.

## **To adjust the encoder pulse position, if necessary**

- 1. Mark a third line on the tape at .18" from the first line.
- 2. Remove the Y-axis motor cover plate.
- 3. Loosen the Y axis motor pulley clamp.
- 4. Rotate the motor pulley to move the beam forward or backward so that the pen held against the beams linear bearing block will make a mark on the third line.
- 5. Tighten the motor pulley clamp and return to section one above to verify the adjustment. If necessary, repeat the steps in section two.
- 6. Replace the motor cover and run a small test job before resuming production work.